### **Oracle Utilities Work and Asset Cloud Service Integration to Oracle Field Service**

Migration Guide Release 24A **F93297-01**

April 2024

.

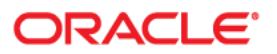

Oracle Utilities Work and Asset Cloud Service Integration to Oracle Field Service Migration Guide

[Copyright ©](https://docs.oracle.com/cd/E23003_01/html/en/cpyr.htm) 2000, 2024 Oracle and/or its affiliates.

# **Contents**

### <span id="page-2-0"></span>Contents i

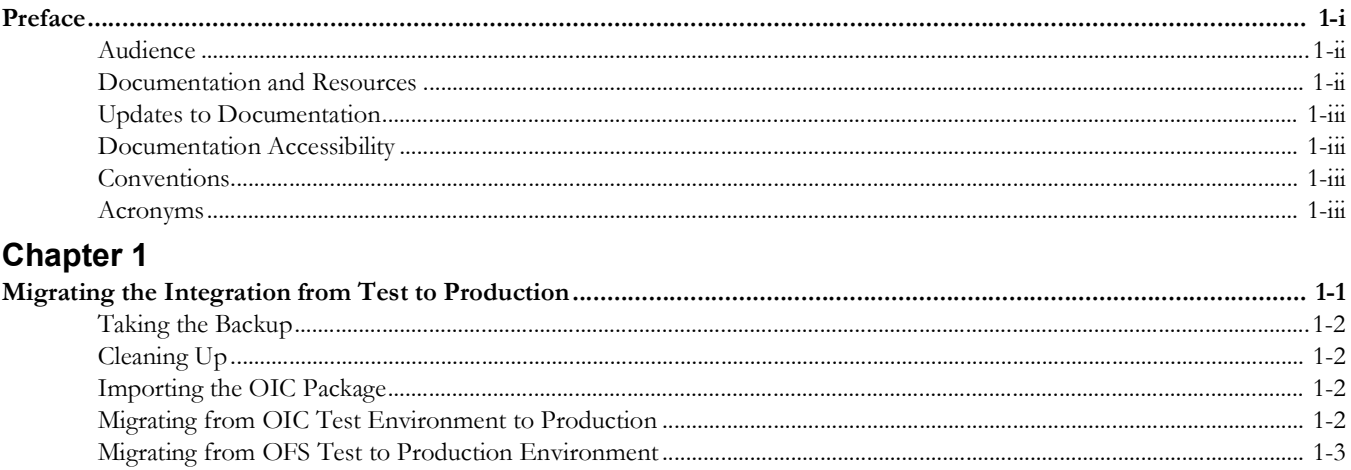

# **Preface**

<span id="page-3-0"></span>Welcome to the Oracle Utilities Work and Asset Cloud Service Integration to Oracle Field Service Migration Guide for release 24A.

The preface includes the following:

- [Audience](#page-4-0)
- [Documentation and Resources](#page-4-1)
- [Updates to Documentation](#page-5-0)
- [Documentation Accessibility](#page-5-1)
- [Conventions](#page-5-2)
- [Acronyms](#page-5-3)

# <span id="page-4-0"></span>**Audience**

This document is intended for anyone implementing the integration of the following products with Oracle Field Service:

• Oracle Utilities Work and Asset Cloud Service

# <span id="page-4-1"></span>**Documentation and Resources**

For more information regarding this integration, foundation technology and the edge applications, refer to the following documents:

### **Product Documentation**

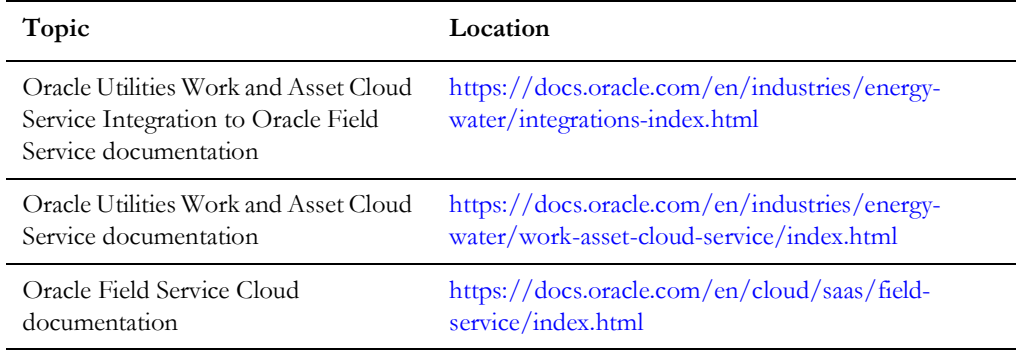

### **Additional Documentation**

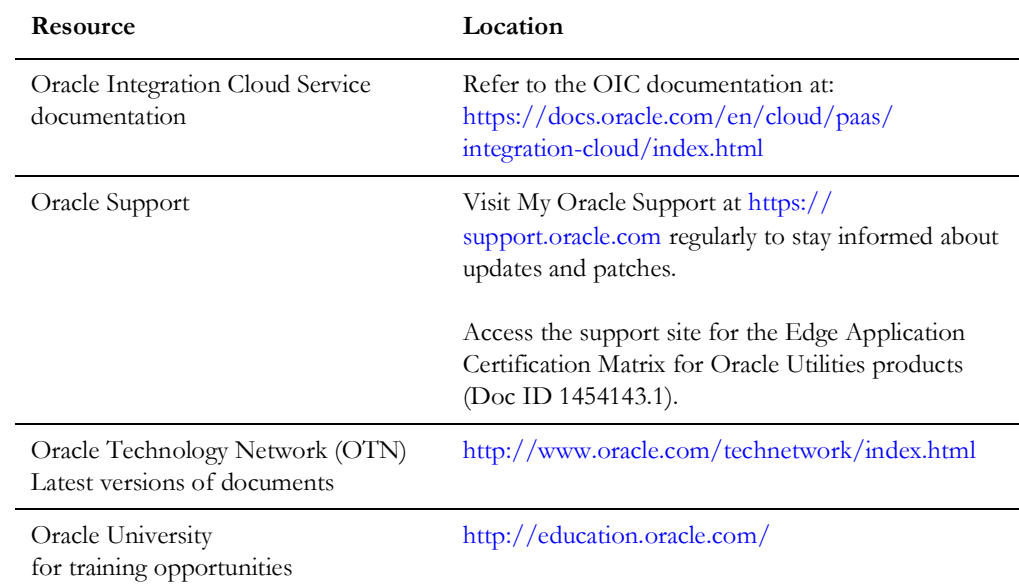

# <span id="page-5-0"></span>**Updates to Documentation**

The complete Oracle Utilities Work and Asset Cloud Service Integration to Oracle Field Service documentation set is available from Oracle Help Center at [https://](https://docs.oracle.com/en/industries/energy-water/index.html) [docs.oracle.com/en/industries/energy-water/index.html.](https://docs.oracle.com/en/industries/energy-water/index.html)

Visit [My Oracle Support](http://support.oracle.com) for additional and updated information about the product.

## <span id="page-5-1"></span>**Documentation Accessibility**

For information about Oracle's commitment to accessibility, visit the Oracle Accessibility Program website at http://www.oracle.com/pls/topic/lookup?ctx=acc&id=docacc.

#### **Access to Oracle Support**

Oracle customers have access to electronic support for the hearing impaired. Visit: http://www.oracle.com/pls/topic/lookup?ctx=acc&id=info or http:// www.oracle.com/pls/topic/lookup?ctx=acc&id=trs

### <span id="page-5-2"></span>**Conventions**

The following text conventions are used in this document:

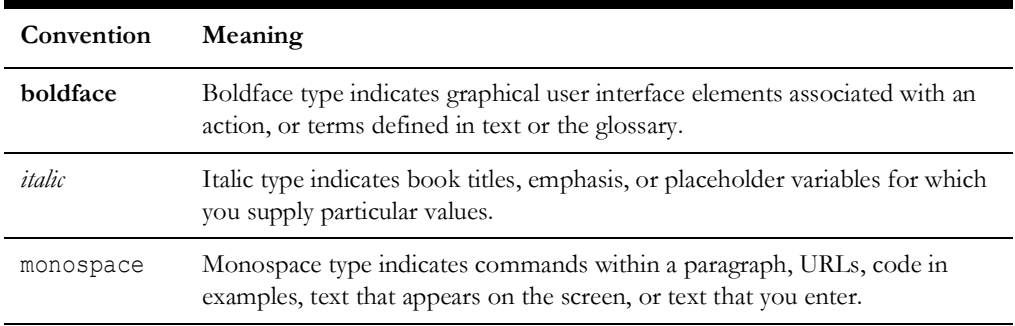

### <span id="page-5-3"></span>**Acronyms**

The following terms are used in this document:

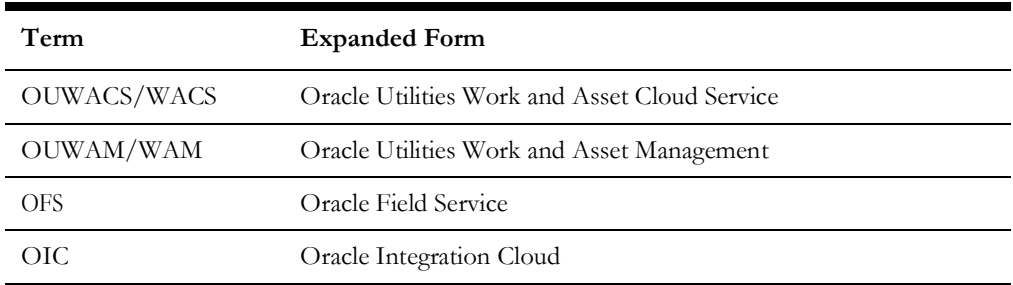

# **Chapter 1**

# <span id="page-6-1"></span>**Migrating the Integration from Test to Production**

<span id="page-6-0"></span>This chapter focuses on how to promote the Oracle Utilities Work and Asset Cloud Service Integration to Oracle Field Service 24A package from test environment to production.

**Note**: The assumption is that the current production environment code is same as that of the test environment.

Make sure that all the test cases are executed without any issues in the test environment and want to migrate the same code base to production environment.

The following topics are included:

- [Taking the Backup](#page-7-0)
- [Cleaning Up](#page-7-1)
- [Importing the OIC Package](#page-7-2)
- [Migrating from OIC Test Environment to Production](#page-7-3)
- [Migrating from OFS Test to Production Environment](#page-8-0)

## <span id="page-7-0"></span>**Taking the Backup**

It is important to take a backup of all the existing artifacts from the production environment.

Take a backup of the following Oracle Integration Cloud artifacts:

- All lookups
- All connection values
- Integration package
- All integration flows

Take a backup of the following Oracle Field Service artifacts:

- **Properties**
- User types
- Plugins
- Glossary

# <span id="page-7-1"></span>**Cleaning Up**

Remove all the existing artifacts from the Oracle Integration Cloud environment:

- Lookups
- **Connections**
- Integration package
- **Libraries**

## <span id="page-7-2"></span>**Importing the OIC Package**

After a successful backup and clean up, download the Oracle Utilities Work and Asset Cloud Service Integration to Oracle Field Service 24A Oracle Integration Cloud accelerator package from Marketplace and import it into the Oracle Integration Cloud environment.

After the package import is successful, re-import the backup lookups.

**Note**: Do not re-import the WAMOFSC\_ConfigProps lookup. However, update the properties with respective values.

# <span id="page-7-3"></span>**Migrating from OIC Test Environment to Production**

Make sure all Oracle Integration Cloud artifacts are imported successfully.

To import the customizations added in the test environment to production:

1. Export the **wacs\_ofsc\_fieldwork\_custom\_24A** package from the test environment and import it into the production environment.

**Note**: For information about upgrading an older version of integration to 24A, please refer to the *Oracle Utilities Work and Asset Cloud Service Integration to Oracle Field Service Upgrade Guide* included in this release. The documentation is available on Oracle Help Center at:

<https://docs.oracle.com/en/industries/energy-water/integrations-index.html>

- 2. Configure all your connections.
- 3. Activate the base integrations and customized integrations, and configure the respective end point URL into the Oracle Utilities Work and Asset Cloud Service Message Sender.
- 4. Deactivate the base integrations for which a cloned, customized integration copies were created.

### <span id="page-8-0"></span>**Migrating from OFS Test to Production Environment**

Migrate the following Oracle Field Service components from test to production environment:

- **[Properties](#page-8-1)**
- **[Plugins](#page-8-2)**
- [User Types](#page-9-0)
- **[Glossary](#page-9-1)**

### <span id="page-8-1"></span>**Properties**

To migrate properties from the Oracle Field Service test environment to production:

- 1. Export the properties that have names starting with "wam\_" from test environment and import them into the production environment.
- 2. Export the common\_utilities\_product\_code property from test environment and import it into the production environment.

**Note**: Make sure that the properties added manually in the test environment have been successfully imported in production environment.

### <span id="page-8-2"></span>**Plugins**

To migrate plugins from the Oracle Field Service test environment to production:

- 1. Export the **AssetComponentInstallExchangeUndo** plugin from test environment and import it into production environment. Configure the plugin secure parameters with production Oracle Integration Cloud details.
- 2. Export the **LockUnlock** plugin from test environment and import it into the production environment.
- 3. Export the **Materials** plugin from test environment and import it into the production environment. Configure the plugin secure parameters with Oracle Integration Cloud production environment details.
- 4. Export the **Measurements** plugin from test environment and import it into the production environment.
- 5. Export the **PickUpWork** plugin from test environment and import it into the production environment.
- 6. Export the **PlannedServiceHistory** plugin from test environment and import it into the production environment.
- 7. Export the **ResourceUsage** plugin from test environment and import it into the production environment.
- 8. Export the **ServiceHistory** plugin from test environment and import it into the production environment.
- 9. Export the **ValidateCompletion** plugin from test environment and import it into the production environment.
- 10. Export the **AssetAttribute** plugin from test environment and import it into the production environment. Configure the plugin secure parameters with Oracle Integration Cloud production environment details

### <span id="page-9-0"></span>**User Types**

To migrate user types from the Oracle Field Service test environment to production, export the customized user types from the test environment and import them into the production environment.

### <span id="page-9-1"></span>**Glossary**

To migrate glossaries from the Oracle Field Service test environment to production, export them from the test environment and import them into production environment.